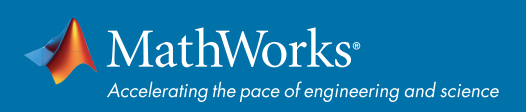

# 利用 MATLAB 预处理时序数据

### 此参考资料显示的是常见用例,并非完整列表。 图标提供了 MATLAB® 文档相关章节的链接,以便您了解更多信息。

### 时间表

MATLAB 数据类型,用于组织和处理时序数据。 时间表的组成

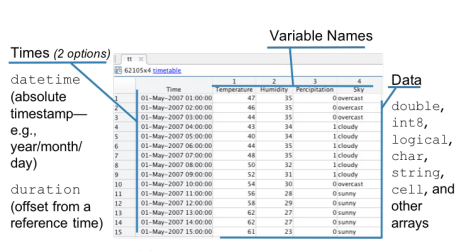

#### 创建时间表 >>

**tt = timetable([times](http://mathworks.com/help/matlab/ref/table2timetable.html), var1, var2,**  ... ,varN); >> (所有变量都必须具有相同的行数。)

**tt = table2timetable(t);**

( "t" 中的第一个 datetime 或 duration 变量成为行 时间。)

### 时间表操作

**访问数据** 以下代码返回相同的数组: **tt.Temperature tt{:,'T[emper](https://www.mathworks.com/help/matlab/matlab_prog/access-data-in-a-table.html)ature'} tt{:,1}**

#### 添加新变量

**tt.newVar = zeros(height(tt),1);** 更改变量名称

**tt.propertie[s.Var](https://www.mathworks.com/help/matlab/matlab_prog/modify-units-descriptions-and-table-variable-names.html#d119e26209)iableNames = newNames;**

(名称必须为有效的 MATLAB 标识符)

提示: 使用 matlab.lang.makevalidname 从可 能无效的名称创建有效的名称。

#### 使用 Retime 对数据进行重新采样

**tt = retime(tt,newtimes,method);**

**method** 用于在重新采样后填补间隙,具有与 synchronize 相同的选项(参见"合并时间表")。

### 合并时间表

将多个时间表同步为一个共同时间向量。

**tt = synchronize(tt1,tt2,...,ttN);**

同步经常导致缺失数据点(变量在同步后时间点无 测量值)。 **sync[hron](https://www.mathworks.com/help/matlab/ref/synchronize.html#inputarg_method)ize** 支持多种调整数据来填补空隙的 方法: >>

填充: **'fillwithmissing'、 'fillwithconstant'**

插值: **'linear'、'spline'、'pchip'**

最近邻:**'previous'、 'next'、'nearest'** 

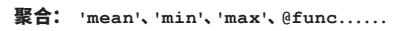

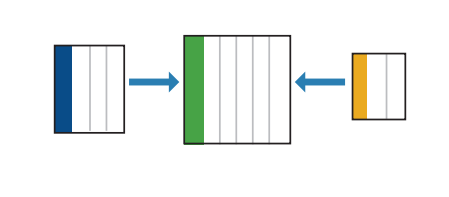

## 缺失数据

查找缺失值  $TF =$  ismissing(tt);  $\gg$ 

填充缺失值 **tt = fillmissing(tt,method);** 用一下借助邻近点计算的值替换缺失数据的 方法:

**'previous'、'next'、'nearest'、 'linear'、'spline'、'pchip'**

#### 删除包含缺失值的行

**tt = rmmissing(tt);**

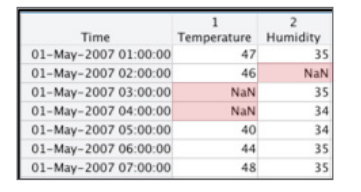

### 数据清理

#### 平滑数据 >>

**B = smoothdata(A,method);**

用以下方法平滑噪声数据:

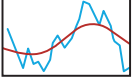

**'movmean'、'movmedian'、'gaussian'、 'lowess'、'loess'、'rlowess'、 'rloess'、'sgolay'**

#### 检测异常值 >>

**TF = isoutlier(A,method);** 用以下方法识别异常值:

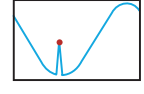

**'median'、'mean'、'quartiles'、 'grubbs'、'gesd'**

检测变异点 >>

用以下方法发现突变:

**'mean'、'variance'、'linear'**

**TF = ischange(A,method);**

### 大数据

Tall 数组扩充了 MATLAB 函数功能,可以处理无法 载入内存的大数据。

创建 "tall" 时间表:

**% 创建一个 datastore,指向 % 该数据**

 $de = data_{\text{data}('k, csv')}.$ 

**% 利用该 datastore 创建一个 % tall 表**  $t = \text{tall(ds)}$ ; >>

- 
- **% 转换为时间表 tt = table2timetable(t);**

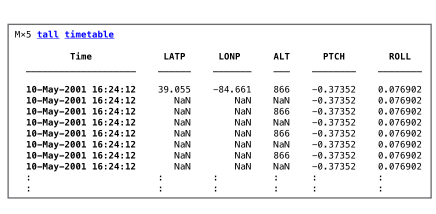

© 2018 The MathWorks, Inc. MATLAB and Simulink are registered trademarks of The MathWorks, Inc. See mathworks.com/trademarks for a list of additional trademarks. Other product or brand names may be trademarks or registered trademarks of their respective holders.